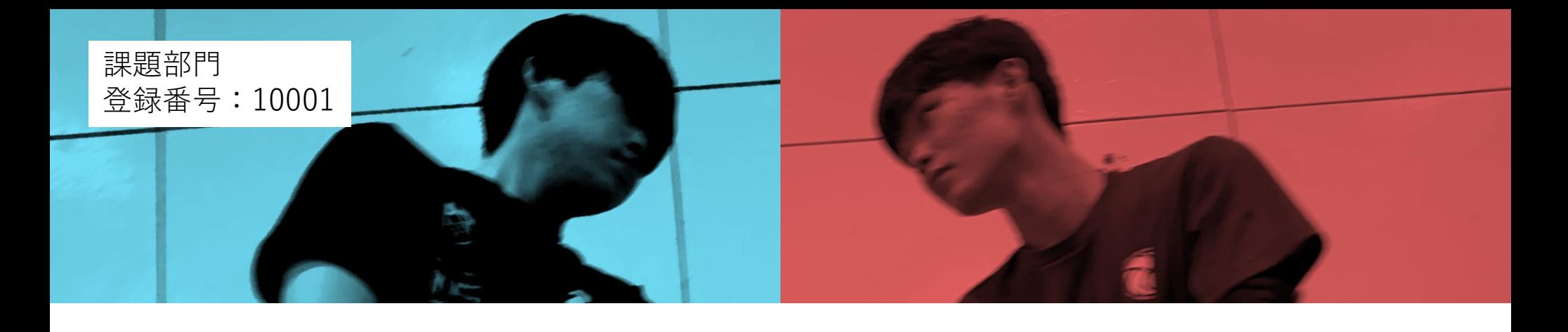

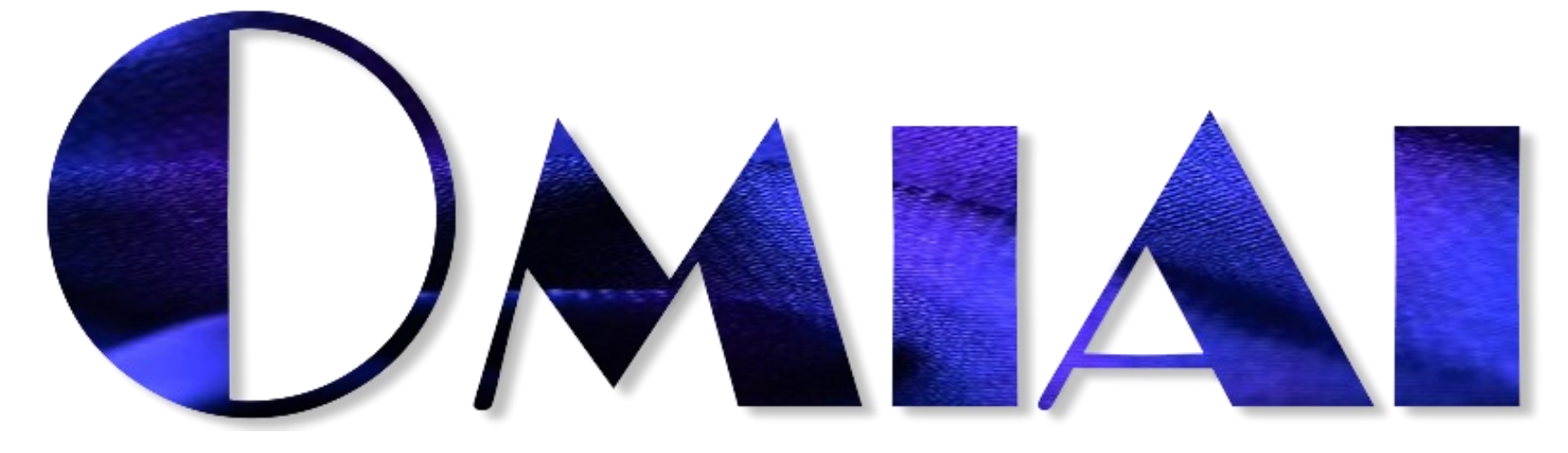

OMIAI (オミアイ)はバレーボールで"お見合い"をなくすシステムです。 お見合い範囲を可視化し、選手の配置をオンラインのみんなで 考えて「成長」させることで守備力の向上を目指します。

対象者 オンラインで参加する 全国のバレーボール 愛好家・選手・監督

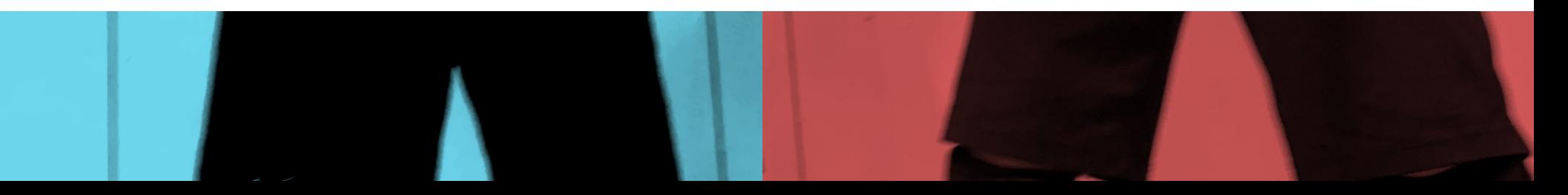

## **はじめに**

### **「バレーボールにおける最強の守備配置を知りたい!」**

バレーボールの理想的な守備配置は見る人によって様々な形に変わります。 そこで、**スポーツ観戦をしながら周囲の人と理想の配置について語り合う体験**をインターネットで集約すれば 全国のバレーボール愛好家たちの意見により「観客が思う最強の配置」を**"集合知"**として生み出すことができるのではないかと考えました。

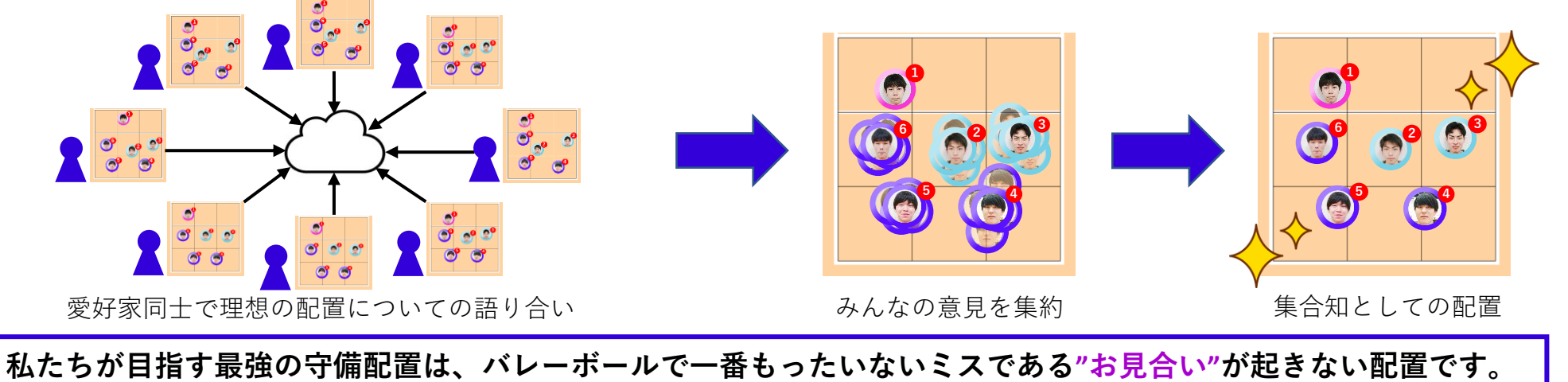

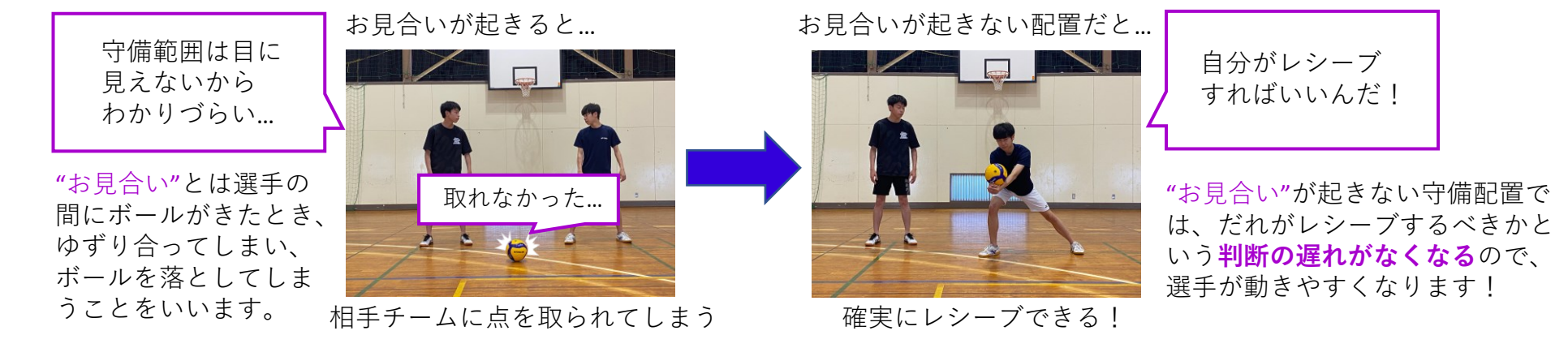

そこで、お見合い範囲を可視化し、最強を目指して**守備配置をオンラインで成長させる**システム

**AD**を提案します!

## **システム概要**

●入れはお見合い範囲を可視化し、選手の配置をみんなで考えるシステムです。 本システムでは、コートに立っている人を選手、監督も含めた選手以外の人を観客と呼称します。

**問題点**

お見合いは主に**選手同士のコミュニケーション不足**や **誰が取るべきなのかを理解できていない**ことによって発生します。

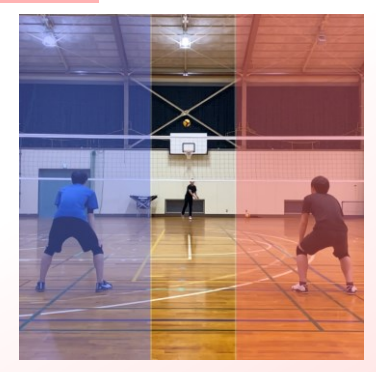

選手それぞれが**自分が** 取ると思っている範囲

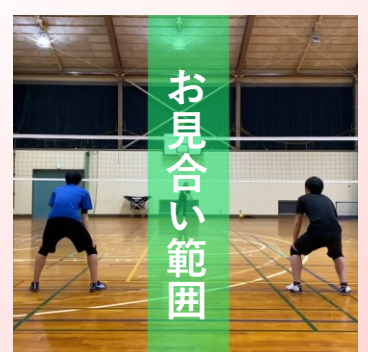

選手が**お互いに相手が取るだろう と思っている範囲**がお見合い範囲

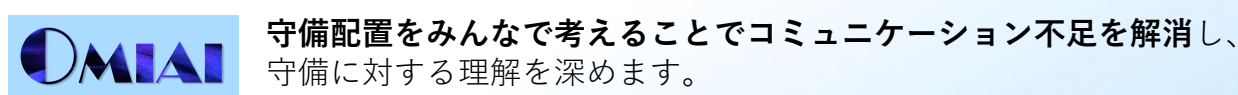

#### ■お見合い範囲の可視化 ー

オンラインで動画を公開し、客観的デー タを収集します。客観的データとあらかじ め取得してあった主観的データをもとに機 械学習でお見合い範囲を可視化します。

■守備配置のシミュレーション -

選手と観客には、選手コマの配置をしな がらお見合い範囲の少ない配置を目指して もらいます。お見合い範囲は選手コマを配 置し直すたびに再計算されます。

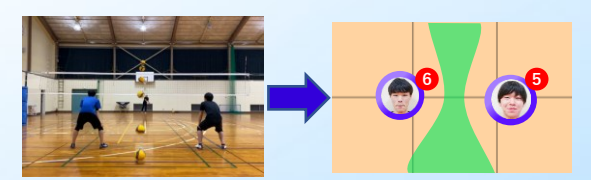

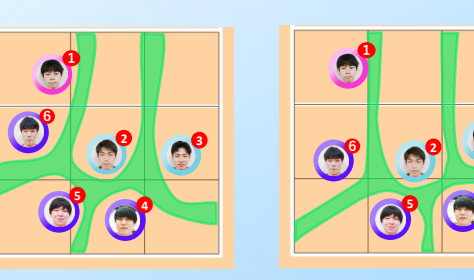

**4**

**3**

本システムでは選手が判断する主観的データと、 観客が判断する客観的データを利用します。

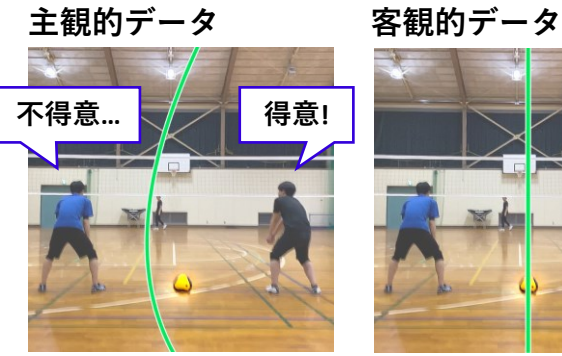

選手の判断では、 右の選手の方がレシー ブが得意な場合、この ボールは右の選手が取 るのが最適だという意 見になります。

観客の判断では、 2人の真ん中に落ちる ボールは、どちらの 選手がとるべきかの 意見が1:1に分かれる 可能性が高いです。

**主観的データ**では選手同士の心理関係が加味 されます。心理関係とは自分より相手の方がレ シーブがうまいと思っているかどうかなど、選 手の判断に作用する心理的な関係のことをいい ます。

**客観的データ**では選手とボールの位置関係だ けで、どちらの選手がボールを取るべきかを判 断します。

# **システム構成**

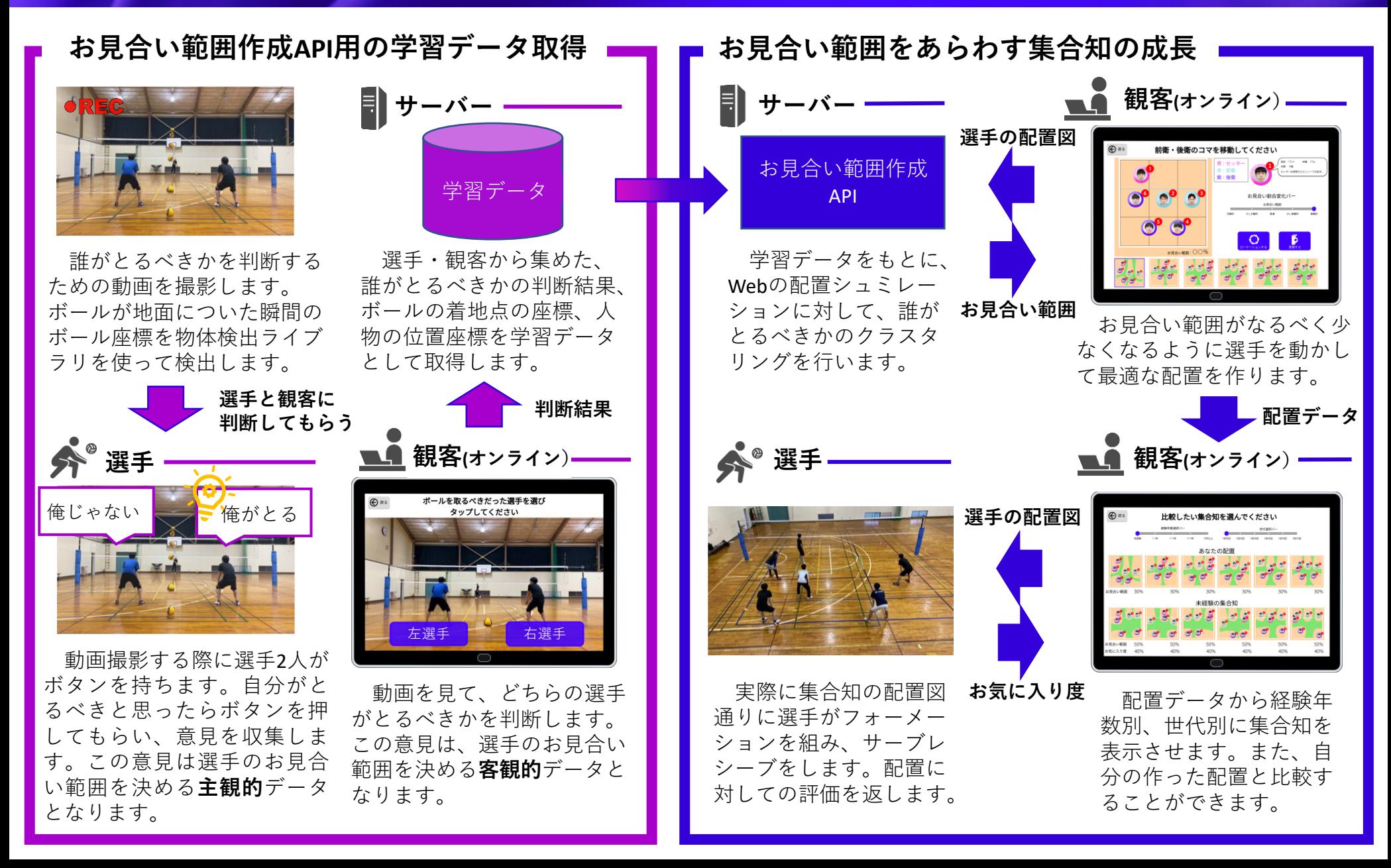

# **システムの流れ① 観客からのデータの収集**

### 選手が並んでいる動画を見てどちらがボールを取るべきかを観客に解答してもらいます。 **Webページ**

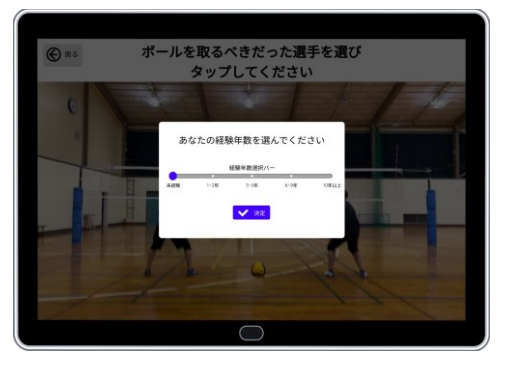

自分のバレー経験年数を選択しま す。バレー経験年数は配置の集合知 を出すとき、経験年数別に表示する ために使います。

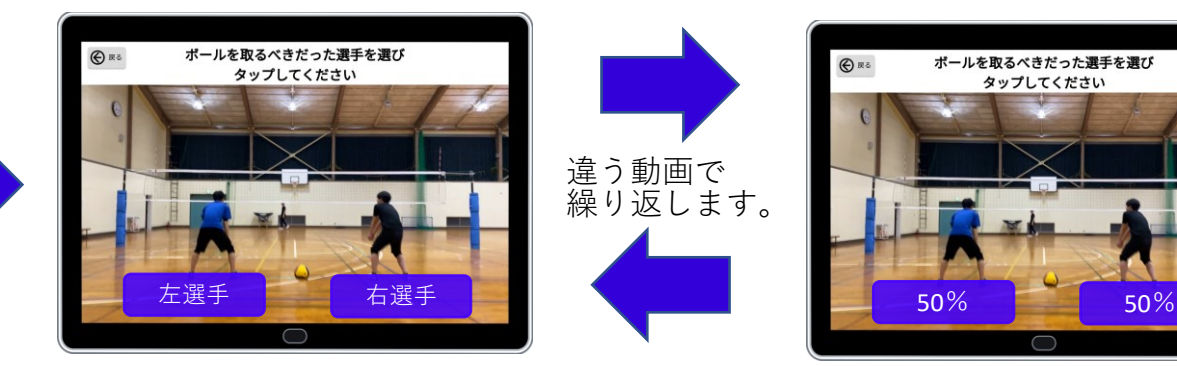

選手が並んでいる状態で、サー ブが飛んでくる動画を流します。 選手とボールの位置関係をわかり やすく示すために、選手はレシー ブせず立っているだけです。

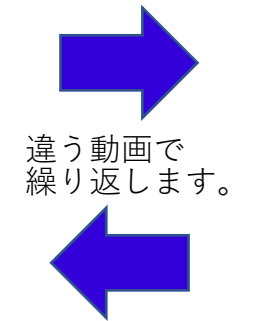

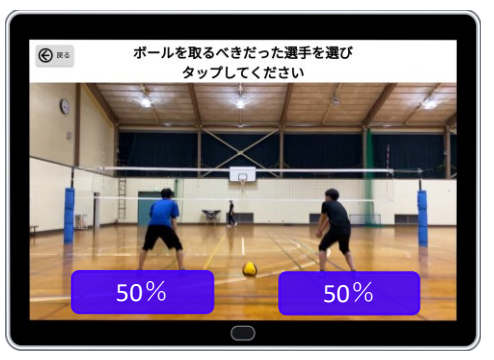

ボールが着地した時点で、どちらの 選手がボールを取るべきかを判断して もらいます。解答後、他の人が選んだ 割合を表示します。自分の意見は多数 派か少数派か確認することができます。

#### **データの収集**

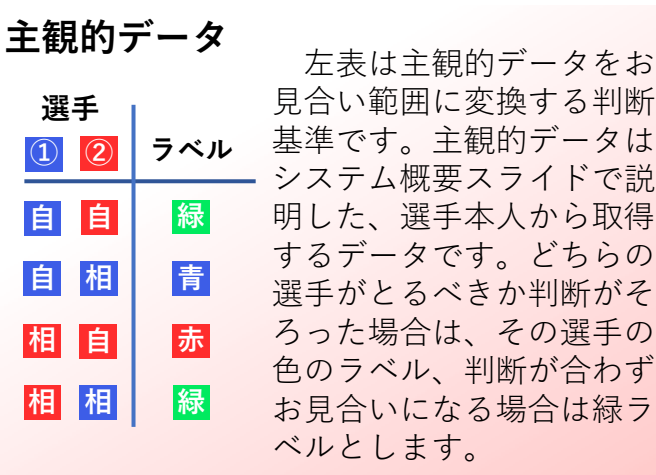

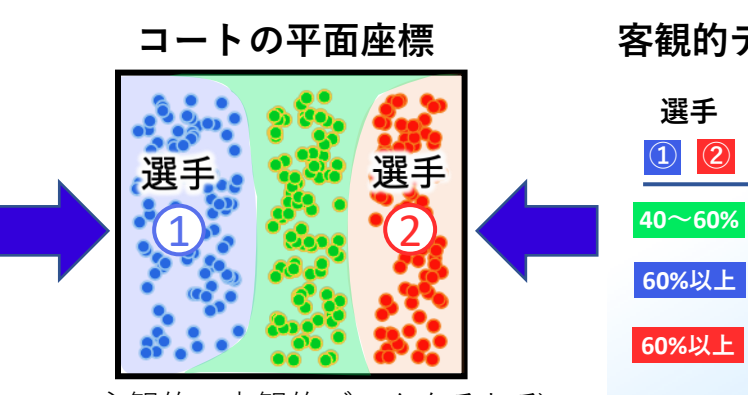

主観的・客観的データをそれぞ れプロットすると、このように緑 でお見合い範囲がわかります。

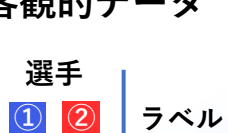

**緑** 

**青**

**赤** 

客観的データ<br>左表は客観的データをお 見合い範囲に変換する判断 基準です。どちらの選手が とるべきかで、片方の選手 に60%以上の判断がされた 場合はその選手の色のラベ ル、判断が合わずどちらの 選手も60%以上の判断がさ れなかったら緑ラベルとし ます。

### **システムの流れ② 配置シミュレーション**

画面内のコート上に可視化されたお見合い範囲を参考に、最適な守備配置を考えます。

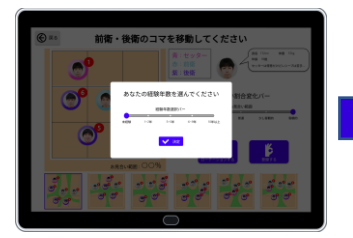

自分のバレー経験 年数を選択します。

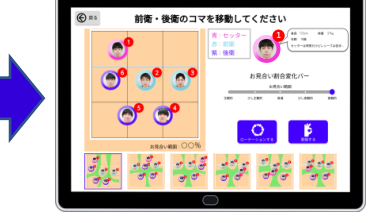

選手6人とお見合い範 囲が表示されます。選手 を動かして最強の配置を 作ってください。

**お見合い範囲の学習データを変える**

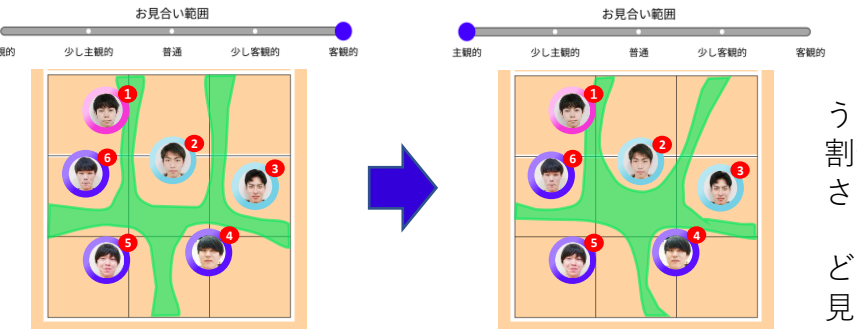

お見合い範囲の計算に使 う主観的・客観的データの 割合をスライドバーで変化 させます。

主観的・客観的データで どれほどの違いがあるかを 見比べることができます。

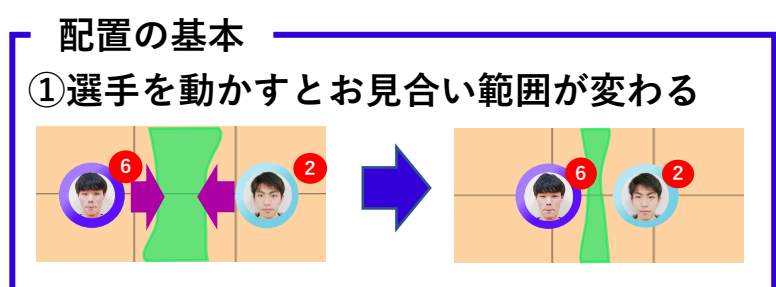

**②セッターは所定の位置に固定されている**

セッターはアタッカーが攻撃するためのトスを 上げる必要があるので、一般的にサーブレシーブ はしません。そのためお見合い範囲の計算には含 めません。

### **③各ローテーションごとの配置を考える**

バレーはサーブ権をとると選手は時計回りに 1つずつポジションを変更します。選手が一巡 するまで計6パターンの配置を作ってください。 お見合い範囲の少ない配置を目指しましょう。

**コート上のお見合い範囲の割合を表示**

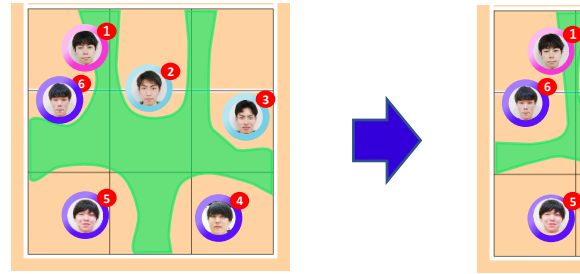

**2 3 4 6 5**

**お見合い範囲:60% お見合い範囲:40%**

コートに対するお見合い 範囲をパーセントで表示さ せます。選手コマを動かす たびに数値は変化します。 パーセントが少ないほど、 お見合い範囲が少なく、良 い守備配置だといえます。

**ローテーションする**

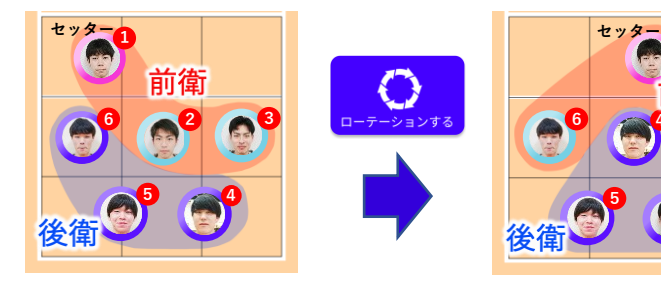

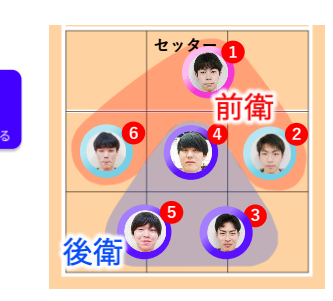

ローテーションボタンを 押すと、選手の配置がロー テーションします。 セッターが前衛にいる場 合はネット前で固定、後衛 にいる場合はすぐにネット 前にいけるように選手の後 ろに固定とします。

## **システムの流れ③ 選手配置の閲覧**

### 「集合知として成長」した選手配置を閲覧でき、自分の選手配置と比較することができます。

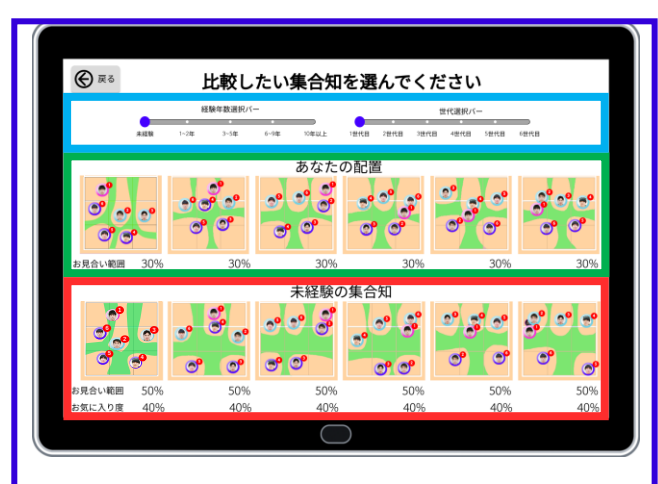

### **集合知変化バー**

経験年数選択バー、世代選択バーを動 かして集合知の表示を切り替えることが できます。

### **自分の配置**

配置シミュレーションで作った自分の 配置を表示します。また、配置の情報と してお見合い範囲の割合を見ることがで きます。

### **集合知の配置**

集合知の配置を見ることができます。 また、配置の情報としてお見合い範囲の 割合、お気に入り度を見ることができま す。

#### **集合知の経験年数別表示**

集合知を経験年数別で表示します。経験年数とお見合い範囲は相関があるでしょうか。

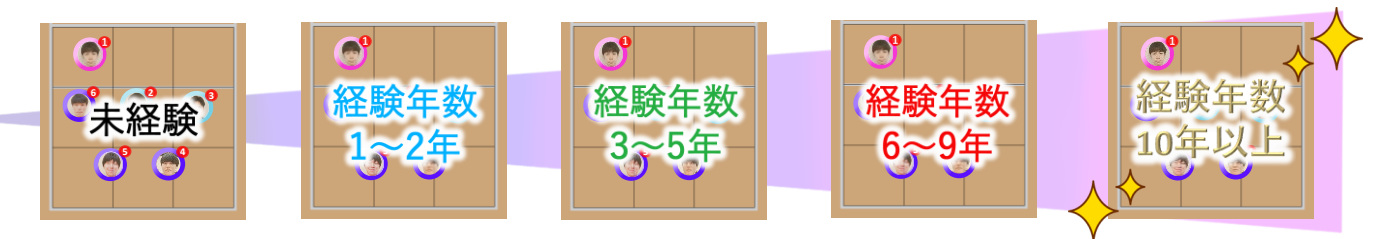

### **集合知の世代別表示**

集合知を世代別で表示します。世代の進行による配置の変化を知ることができます。

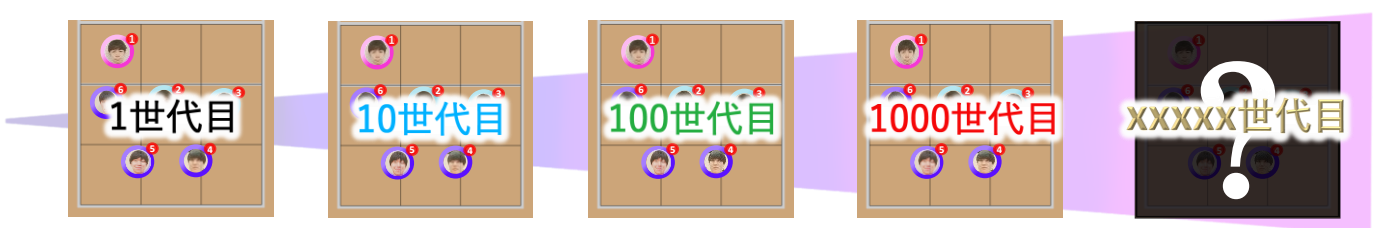

#### **選手の評価**

集合知配置を選手に実践してもらい、評価してもらいます。

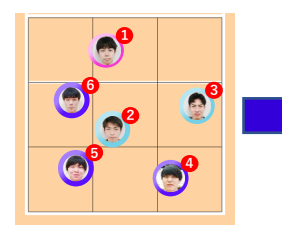

集合知の配置を 選手が確認します。

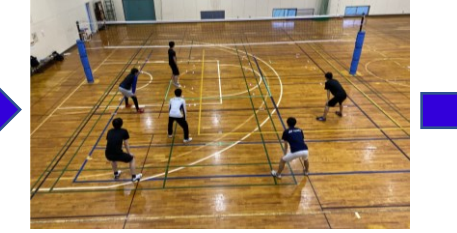

集合知の配置通りに選手 がフォーメーションを組み、 サーブレシーブをします。

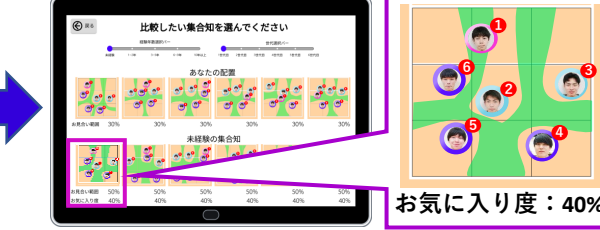

Webページで配置に対す る選手の評価をお気に入り 度として表示させます。

### **実現方法① 学習データ取得用動画の撮影・座標変換**

学習データ取得用の動画を撮影し、スクリーン座標からワールド座標へ変換します。

#### **動画撮影 座標変換**

カメラ2台を選手2人の横、後ろに置きま す。選手2人はボタンをもって指定の位置 に立ってもらいます。アタッカーは台の上 に乗って、ランダムにサーブを打ってもら います。選手2人は前後、左右の位置を変 えつつ動画を撮ります。

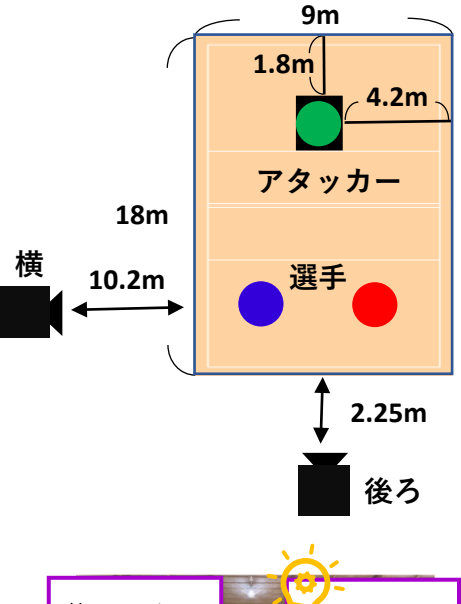

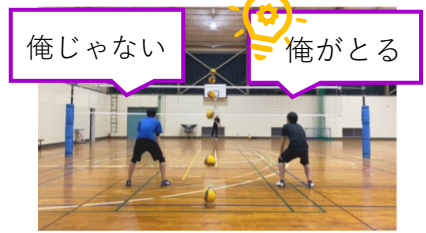

選手には自分がとるべきだと思った タイミングでボタンを押してもらいます。

コートを上から見たときのボール座標を取得す るために、2台のカメラで撮った画像から変換式を 連立させ、スクリーン座標からワールド座標へ変 換します。 いっこう しょうしょう しょうしょく かいしょう かいしょく かいしょう かいしょう

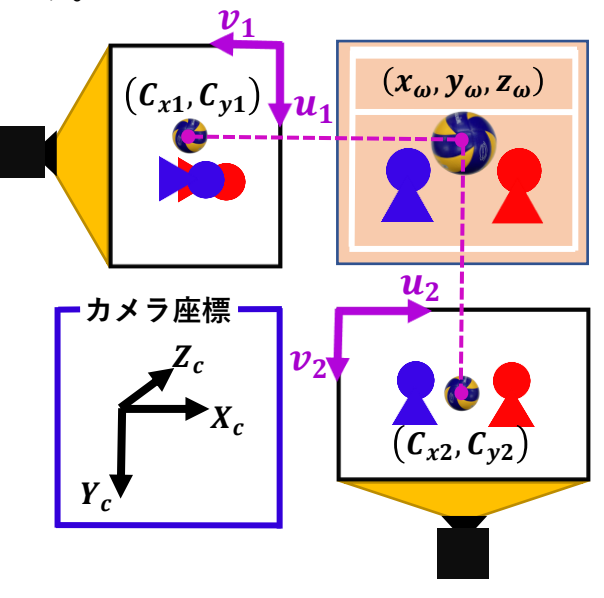

ワールド座標 $(x_{\omega}, y_{\omega})$ を コートを上から見たときの ボール座標として使用します。

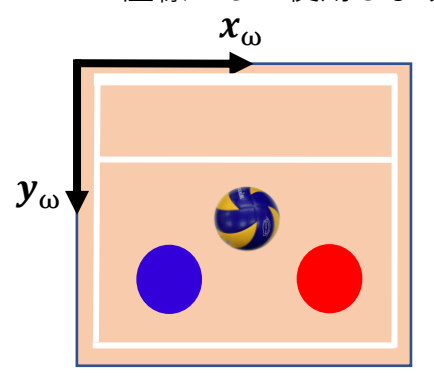

**コートを上から見た図**

, **:スクリーン座標** ω, ω, <sup>ω</sup> **:ワールド座標P点** , **:スクリーン上の焦点中心 A:カメラ内部パラメータ R:回転行列 t:移動ベクタ**

**● 商 は 本 本 本 本 本 本 本 本 本 クリーン座標からワールド座標の変換式** 

$$
Z_c \begin{pmatrix} u \\ v \\ 1 \end{pmatrix} = \begin{pmatrix} X_c \\ Y_c \\ Z_c \end{pmatrix} = A(R|t)p = \begin{pmatrix} F_x & 0 & C_x \\ 0 & F_y & C_y \\ 0 & 0 & 1 \end{pmatrix} \begin{pmatrix} r_{11} & r_{12} & r_{13} & t_x \\ r_{21} & r_{22} & r_{23} & t_y \\ r_{31} & r_{32} & r_{33} & t_z \end{pmatrix} \begin{pmatrix} x_{\omega} \\ y_{\omega} \\ z_{\omega} \\ 1 \end{pmatrix}
$$

### **実現方法② お見合い範囲の計算**

学習データをもとに、選手の配置画面にお見合い範囲を表示させます。

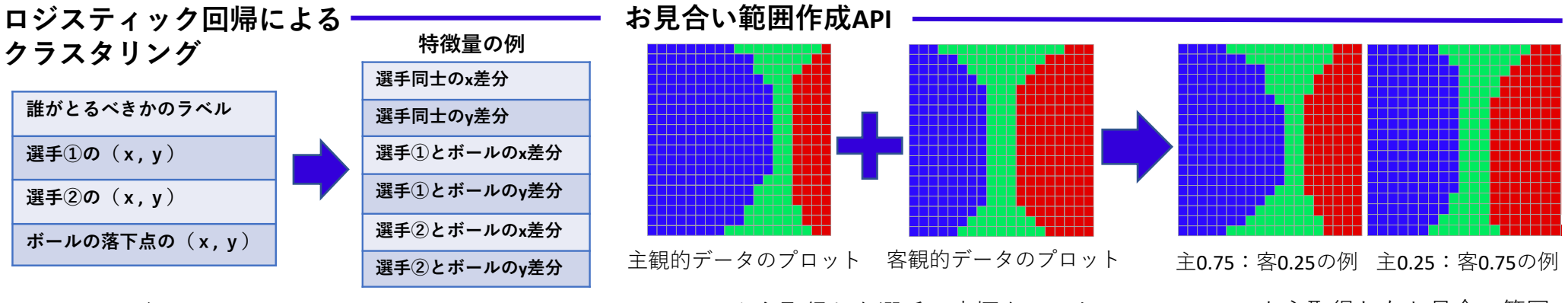

上図のデータから、 学習データとなる特 徴量を作ります。

特徴量を使って機械学習 を行います。主成分分析、 標準化、ロジスティック回 帰を行い、お見合い範囲を 求めるための式を主観・客 観でそれぞれ作成します。

Webから取得した選手の座標をテスト データとして、機械学習から導出した式に 代入します。ボールが落下する座標をコー ト平面のメッシュグリッドとして、誰がと るべきかを各座標ごとに判断します。

Webから取得したお見合い範囲 割合変化バーの値に応じて、主観 的・客観的データの重みを変えて 合成します。その結果をWebに返 します。

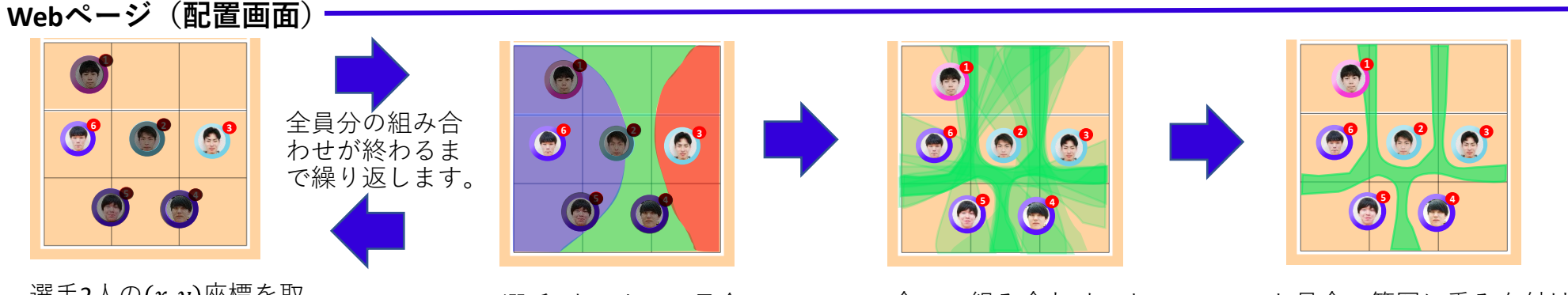

選手2人の $(x, y)$ 座標を取 得し、お見合い範囲作成API に送ります。

選手2人によるお見合い 範囲をプロットします。

全ての組み合わせのお 見合い範囲を重ねます。

お見合い範囲に重みを付けて、 一定の重みの割合で重なってい る範囲のみを表示させます。

## **実現方法③ 集合知の算出**

システム利用者が考えた各選手の配置座標 $(x, y)$ の加重平均を取り、集合知を算出します。

### **集合知としての選手の配置を決める**

**観客がどういう割合で主観・客観を選んだかの 回数を重みとします。**

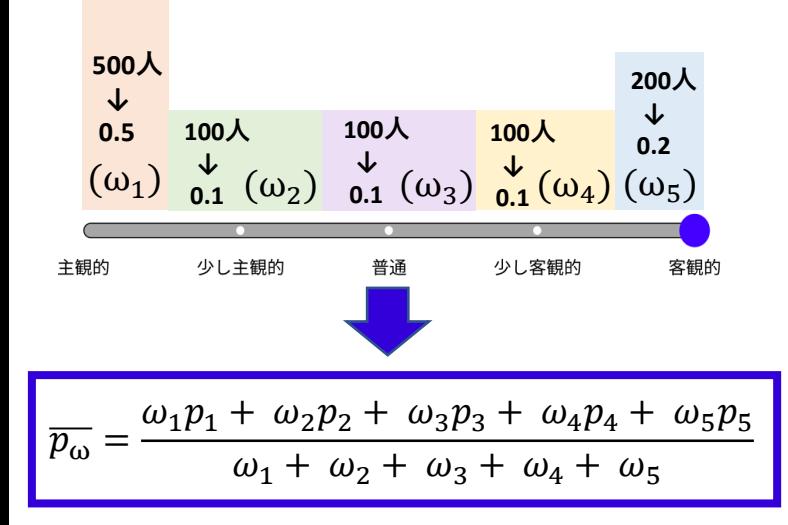

配置画面で選んだお見合い範囲割 合変化バーの項目別に各選手の配置  $(x, y)$ の平均値 $p$ をとります。左の項 目の平均値から順に $p_1, p_2, p_3, p_4, p_5$ とします。

お見合い範囲割合変化バーの項目 別に重みをつけます。重みは項目を 選んだ人数別で出します。左の項目 の重みから順にω<sub>1</sub>,ω<sub>2</sub>,ω<sub>3</sub>,ω<sub>4</sub>,ω<sub>5</sub>と します。

左図の式に代入して選手の配置 データの加重平均を出して、集合知 として表示させます。

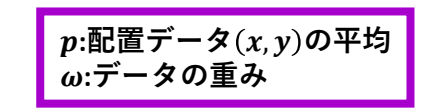

**集合知としての学習データの割合を決める**

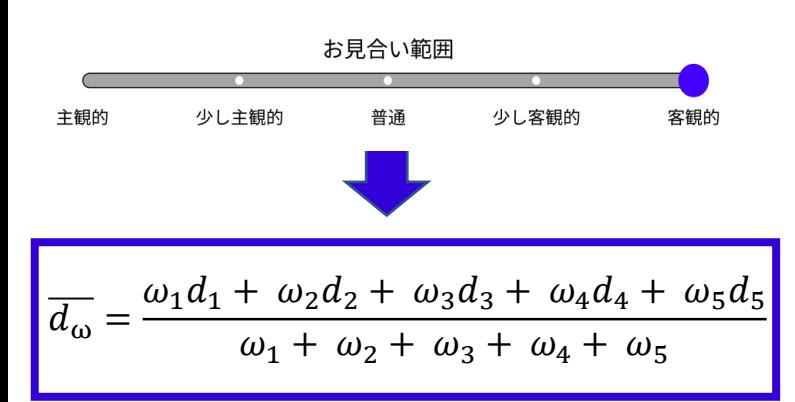

お見合い範囲割合変化バーの項目別 に、主観・客観データを混ぜる割合を 変えたお見合い範囲を作り、重み付け で合成します。また、合成したお見合 い範囲を選んだ人数別に重みを取りま す。左図の式に代入してお見合い範囲 の加重平均を出して、集合知の配置図 のお見合い範囲として表示させます。

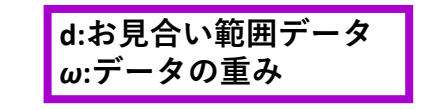

#### **集合知の経験年数選択**

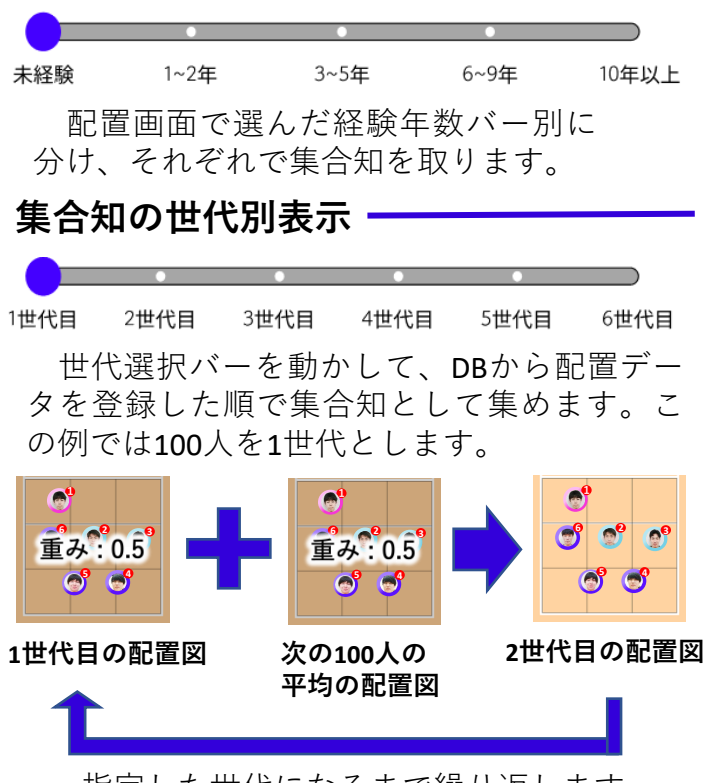

指定した世代になるまで繰り返します。

#### **選手の評価**

選手は各経験年数の集合知の配置を見て、 その配置通りにつきます。実際に配置してみ て、評価してもらいます。

選手全員に集合知の配置図の気に入り具合 を、自分の守備範囲が明確かどうかの観点で 聞き、選手6人の平均をとり表示します。

## **類似品との比較・独創的な点**

### **類似する特許・システム**

### **特開2016-93402(P2016-93402A)**

実際の過去から現在までの野球の試合映像を利用 して野手の守備範囲を求めるシステム。 何試合もの映像が必要になるため現状の守備範囲 とズレが生じる。

### **特開2004-321601(P2004-321601A)**

ゲーム空間上で勢力分布を表示しサッカーの優勢範囲 やスペースのできた領域を表示するシステム。 利用者一人でしか学べない。

### **バレーボール作戦ボードパワー**

バレーボールコート上の好きな位置にコマを作成し 配置できるシステム。 作戦立案者の経験年数を情報として加味できない。

### **My Formation**

予め定められたサッカーのフォーメーションを軸に 配置し戦術を考えるシステム。 どこが守備範囲の欠点になるかわからない。

### **独創的な点**

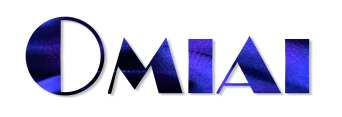

数秒程の短い動画から他者の意見を取り入れること で選手間のお見合い範囲を求めて表示できる。 現状の守備範囲を知ることができる!

自分で作った配置はもちろん、観客が作った配置 を集合知として見られる。 オンライン上でみんなで学べる!

システム利用者の経験年数を登録したあとで コート上にコマを配置する。 他者の経験年数ごとに配置を比較できる!

お見合い範囲を可視化し、より良い戦術を考え ることができる。 守備範囲の欠点部分を可視化できる!

- **・お見合い範囲を表示しながら**選手配置をすることができる。
- **・経験年数ごとに**どのように配置しているかを知ることができる。
- **・多くの人の意見を集めて**比較することで最強の配置を考えられる。

### **開発スケジュール・開発環境**

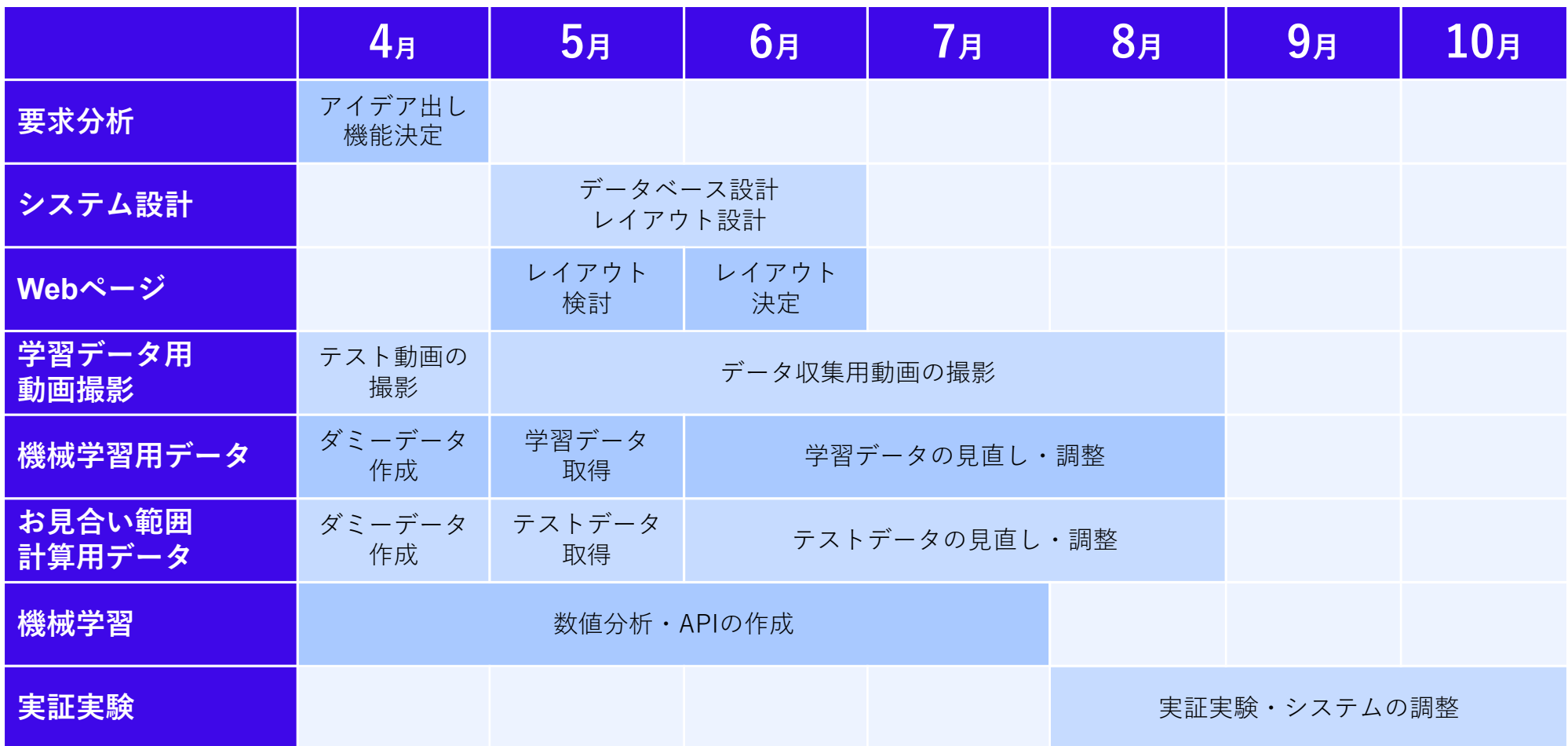

■開発環境・実行環境

開発OS:Windows10 開発言語:HTML、CSS、JavaScript、Python

IDE:Visual Studio Code サーバー:Apache、MySQL